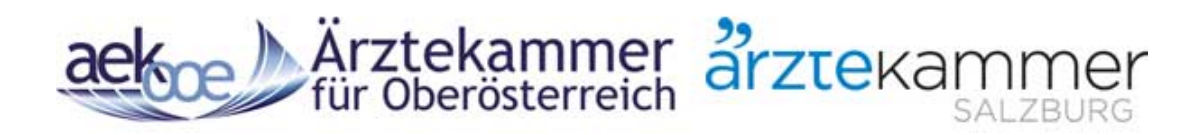

# Benutzerhandbuch Web-Service

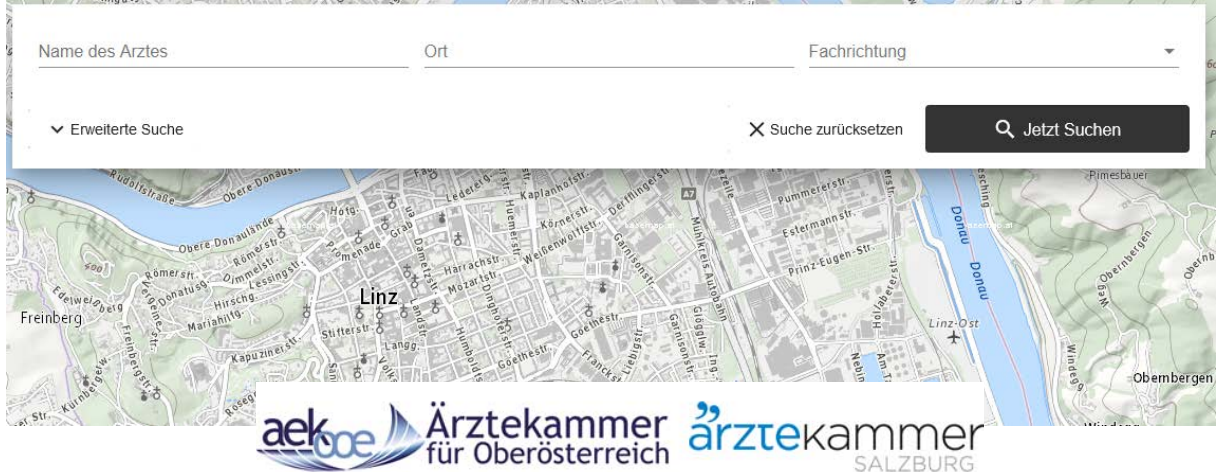

### **Arztsuche**

**Arztdaten-, Standortdaten-, Abwesenheitsverwaltung Terminservicestelle Datenverwaltung Vertreterbörse**

## Oberösterreich:

### [https://arztsuche.aekooe.at](https://arztsuche.aekooe.at/)

### Salzburg

[https://arztsuche.aeksbg.at](https://arztsuche.aeksbg.at/)

Version 4 vom 19.12.2019

### Inhaltsverzeichnis

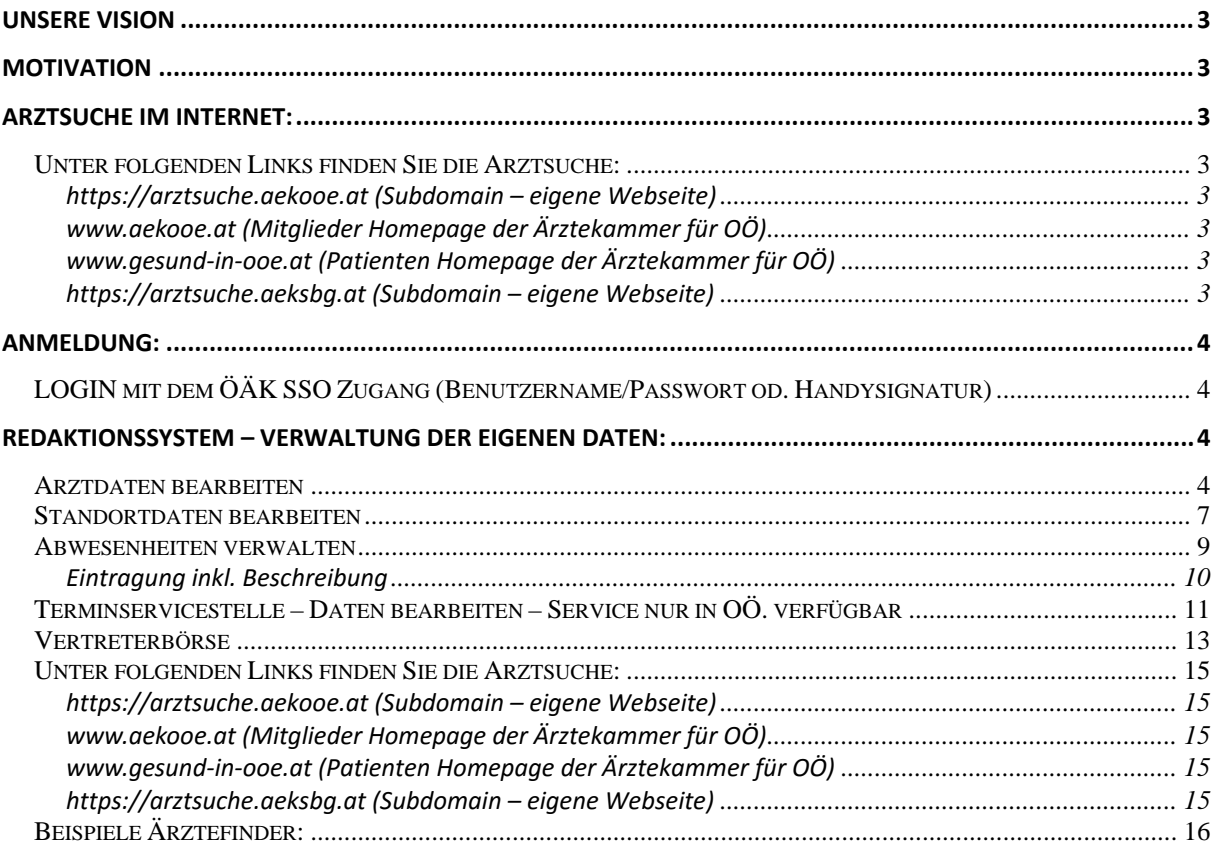

#### <span id="page-2-0"></span>**Unsere Vision**

Seit dem Jahr 2002 bietet die Ärztekammer für OÖ für alle Patienten und auch Ärzte im Internet dieses spezielle Service an. Bei Einführung nutzten durchschnittlich rund 1000 User dieses Angebot pro Monat. Zwischenzeitlich können wir uns über beinahe 24.000 Zugriffe auf das Ärzteverzeichnis freuen. Darüber hinaus werden auch weit mehr als nur Standortdaten verwaltet.

Der Ärztefinder der Ärztekammer für Oberösterreich hat einen so hohen Reifegrad, dass sich diesem – im Jahr 2019 - mehrere Ärztekammern in einem Kooperationsprojekt angeschlossen haben. Gemeinsam mit den Ärztekammern für Salzburg und Burgenland wurde im Dezember 2019 ein Relaunch durchgeführt, und gleichzeitig die Möglichkeit der SSO Anmeldung im Redaktionssystem geschaffen.

Für den Bereich Oberösterreich und Salzburg ist erstmals auch eine Bundesländerübergreifende Suche möglich.

#### <span id="page-2-1"></span>**Motivation**

Lösung für die Administration und Verwaltung in der Kommunikation mit den Ärztekammer (für OÖ) Mitgliedern auf Basis eines modernen Dienstleistungsunternehmens.

#### <span id="page-2-2"></span>**Arztsuche im Internet:**

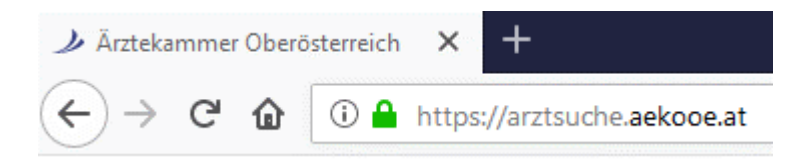

#### <span id="page-2-3"></span>*Unter folgenden Links finden Sie die Arztsuche:*

#### *OÖ:*

<span id="page-2-6"></span><span id="page-2-5"></span><span id="page-2-4"></span>**https://arztsuche.aekooe.at (Subdomain – eigene Webseite) [www.aekooe.at](http://www.aekooe.at/) (Mitglieder Homepage der Ärztekammer für OÖ) [www.gesund-in-ooe.at](http://www.gesund-in-ooe.at/) (Patienten Homepage der Ärztekammer für OÖ)**

<span id="page-2-7"></span>*Sbg:* **https://arztsuche.aeksbg.at (Subdomain – eigene Webseite)**

#### <span id="page-3-0"></span>**Anmeldung:**

#### <span id="page-3-1"></span>*LOGIN mit dem ÖÄK SSO Zugang (Benutzername/Passwort od. Handysignatur)*

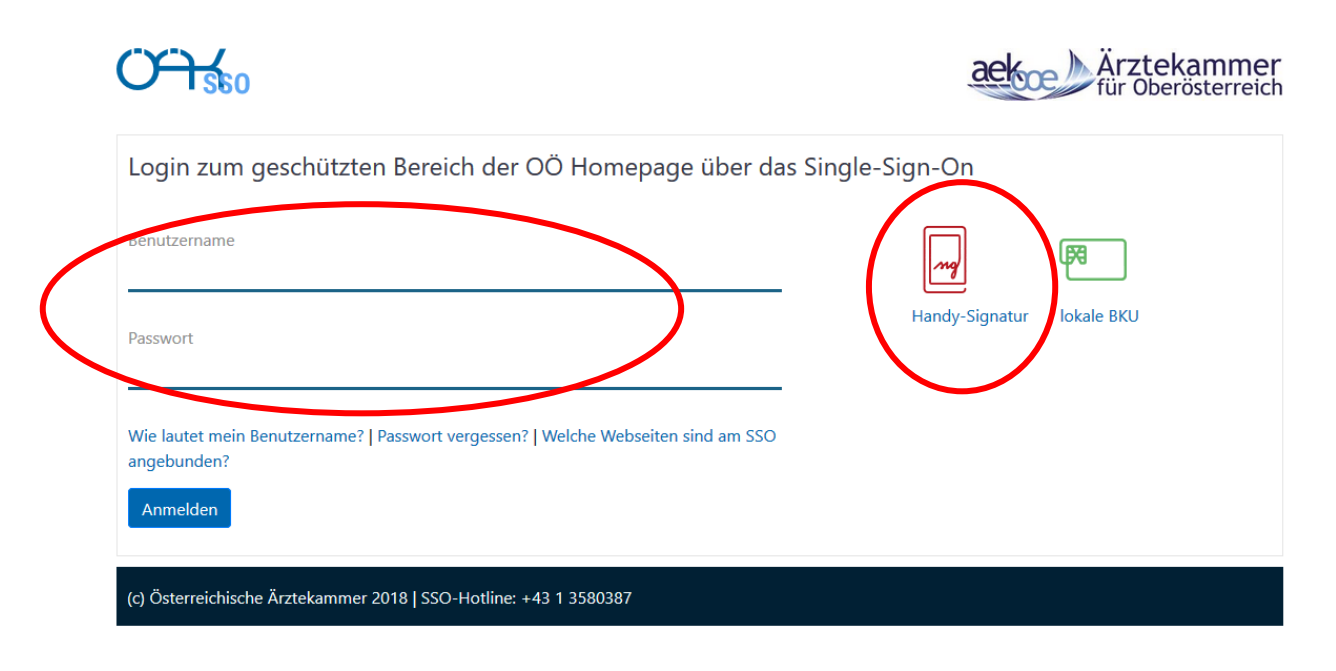

#### <span id="page-3-2"></span>**Redaktionssystem – Verwaltung der eigenen Daten:**

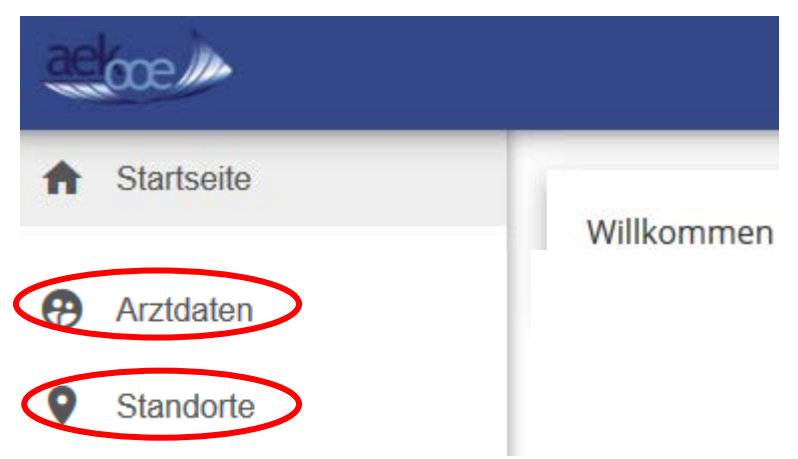

#### <span id="page-3-3"></span>*Arztdaten bearbeiten*

Hier werden die Daten, welche lt. Ärzteliste-Verordnung öffentlichen Daten sind, veröffentlicht.

Diese enthalten die Grundangaben zu Ihrem Standort & Ihrer Person.

Sie können & sollten Ihre Daten um jene erweitern die wir nicht veröffentlichen dürfen bzw. uns nicht bekannt sind. (zB.: öffentliche Telefonnummer, öffentliche Email Adresse, Fremdsprachenkenntnisse, Barrierefreiheit, Diplome und Ausbildungen usw.)

Daten die direkt aus der Ärzteliste kommen und wo keine Änderung möglich ist können Sie im Ärztefinder auch nicht ändern.

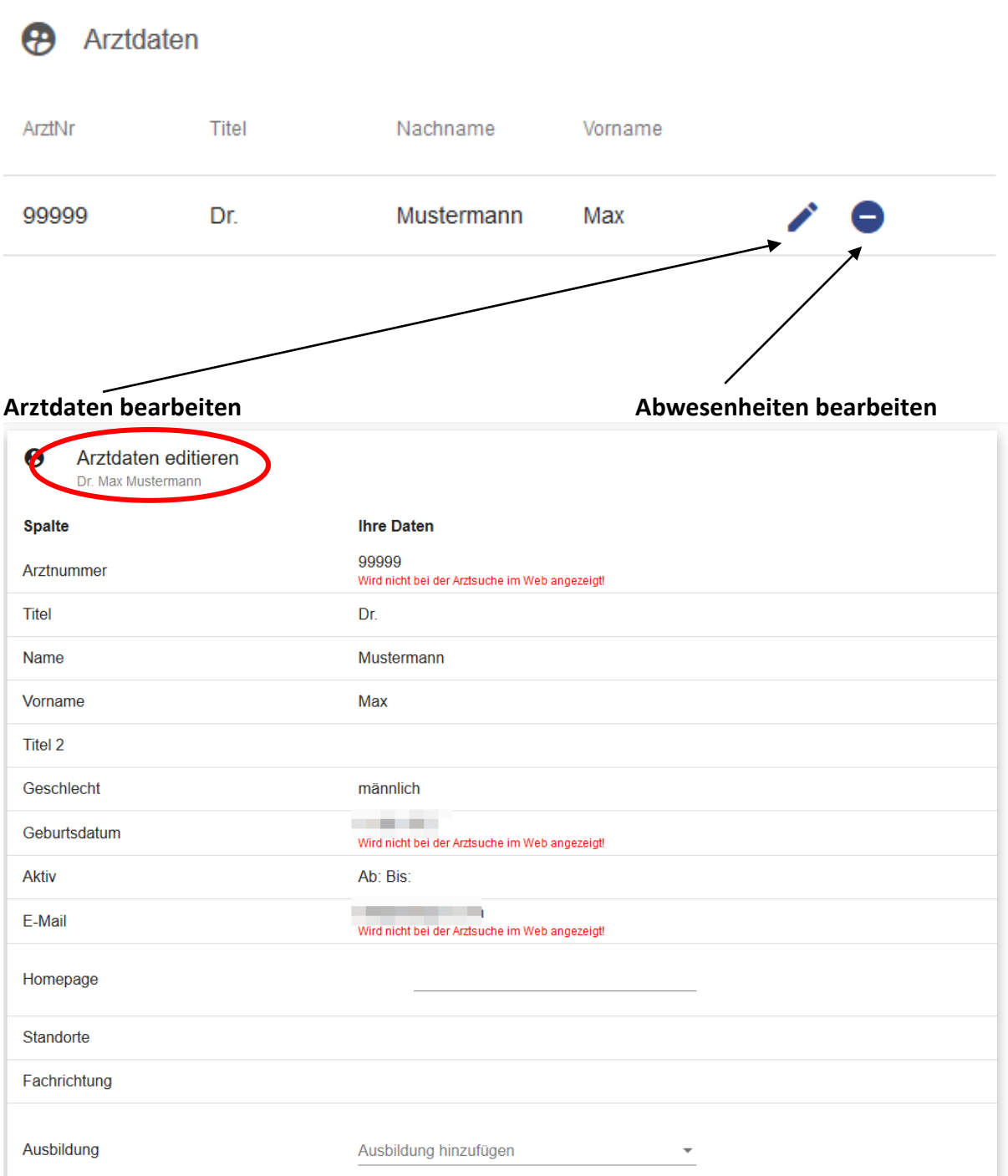

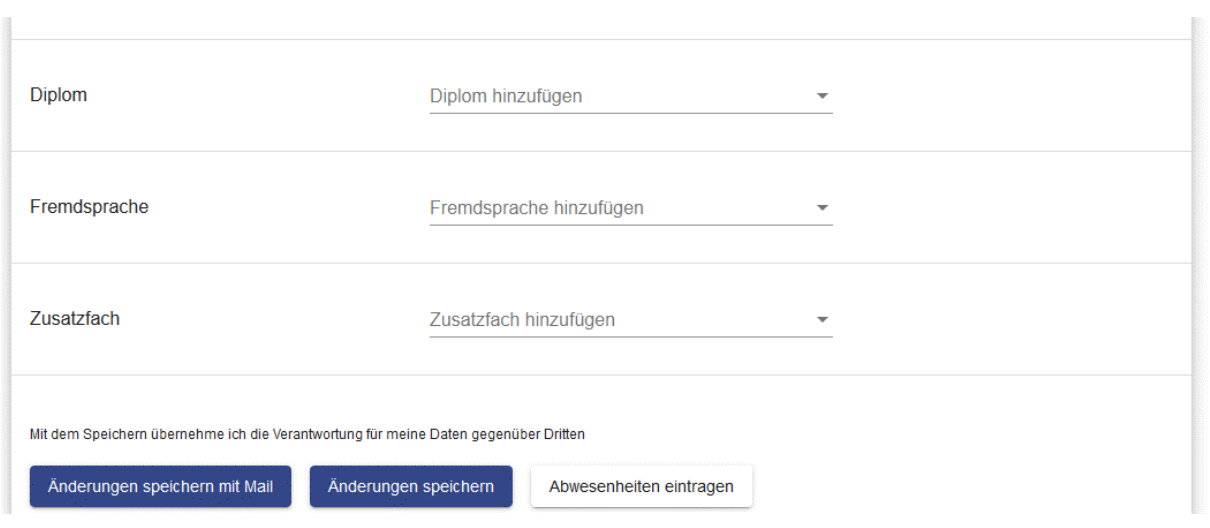

<span id="page-6-0"></span>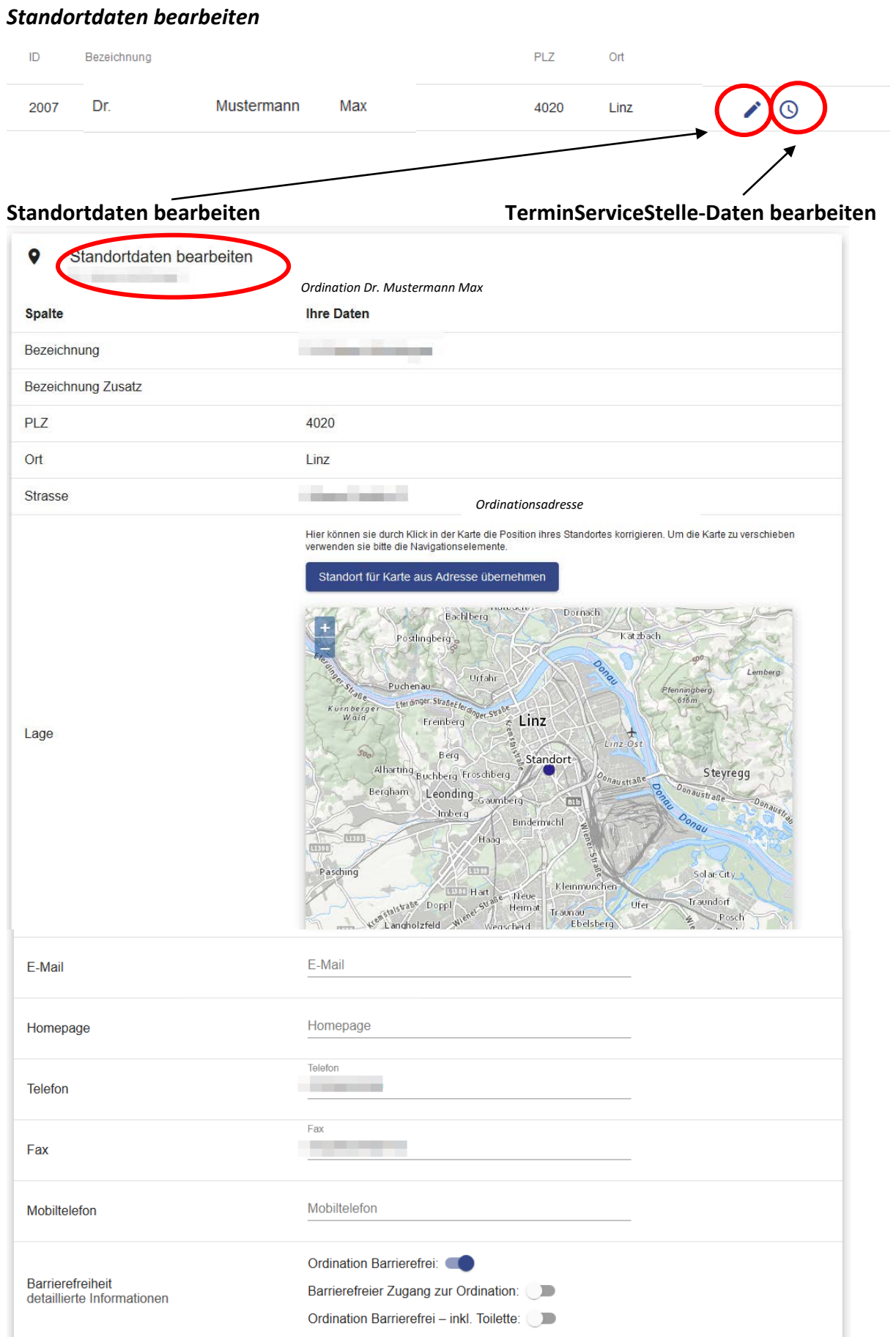

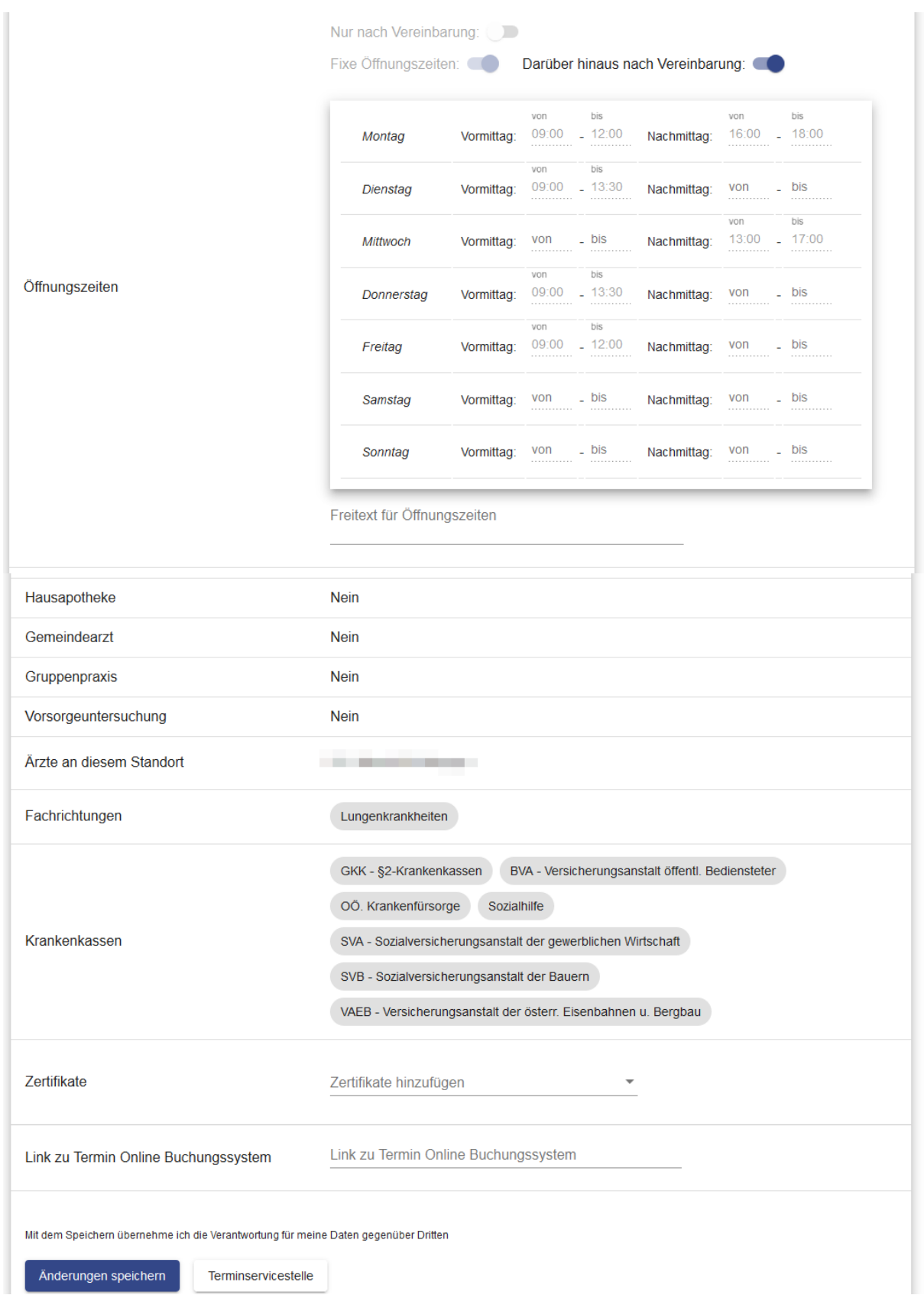

#### <span id="page-8-0"></span>*Abwesenheiten verwalten*

Abwesenheiten (zB Urlaube / Krankenstände / Fortbildungen) müssen gemäß Gesamtvertrag der OÖ. GKK (§9 Stellvertretung) zu melden. **Vertragsärzte** sind verpflichtet ihre persönliche Verhinderung zu melden.

Diese Meldung wird durch die Ärztekammer OÖ. an die Sozialversicherung weitergeleitet.

Durch die Eintragung im Ärztefinder der Ärztekammer erfüllen Sie neben der Verpflichtung aus dem Gesamtvertrag auch die Serviceleistung an Ihren Patienten. Diese sehen bei Suche im Internet auch ob Ihre Ordination geschlossen oder durch Vertretung (ua umliegende Vertragsärzte) weitergeführt wird.

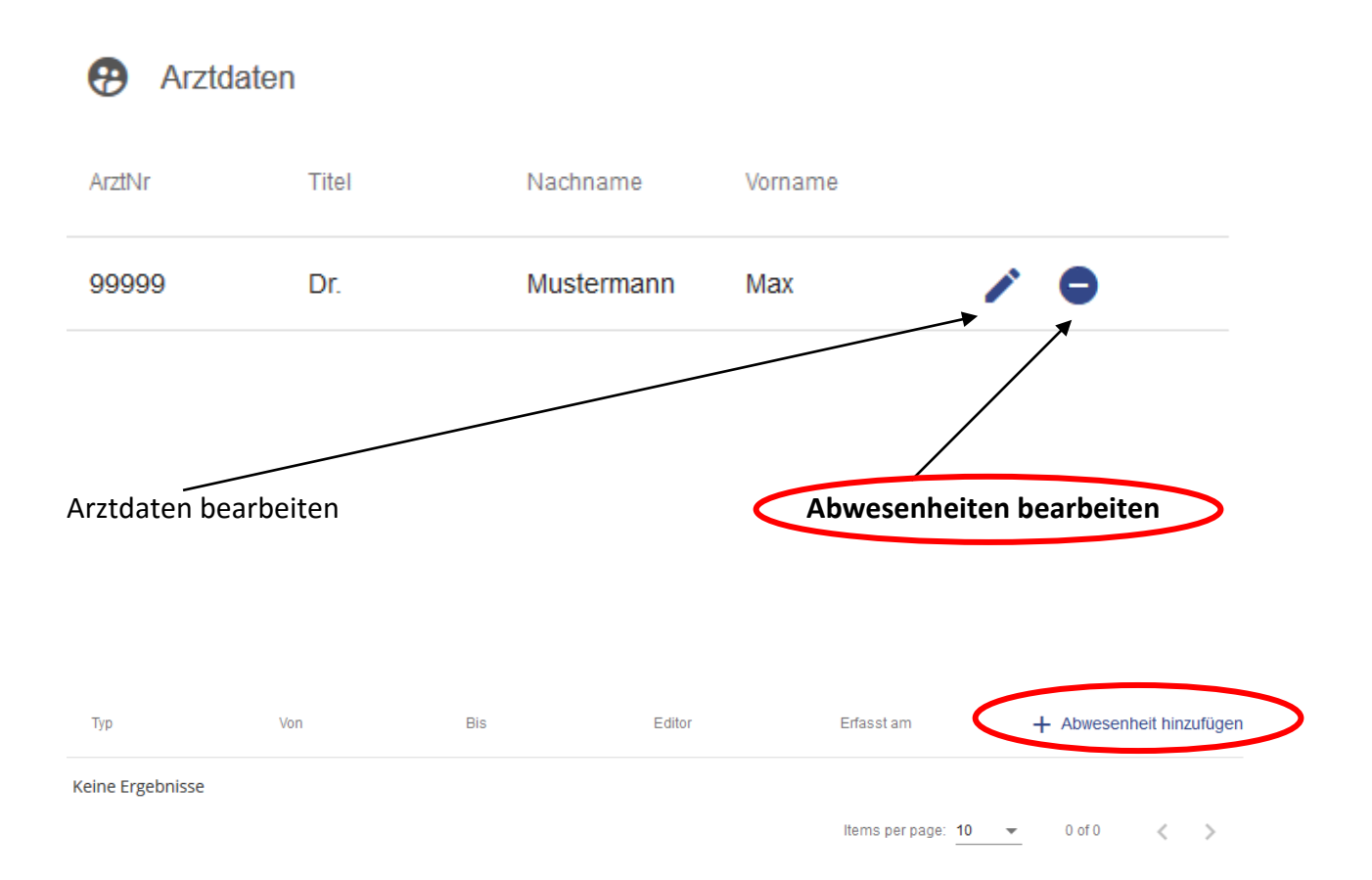

#### <span id="page-9-0"></span>**Eintragung inkl. Beschreibung**

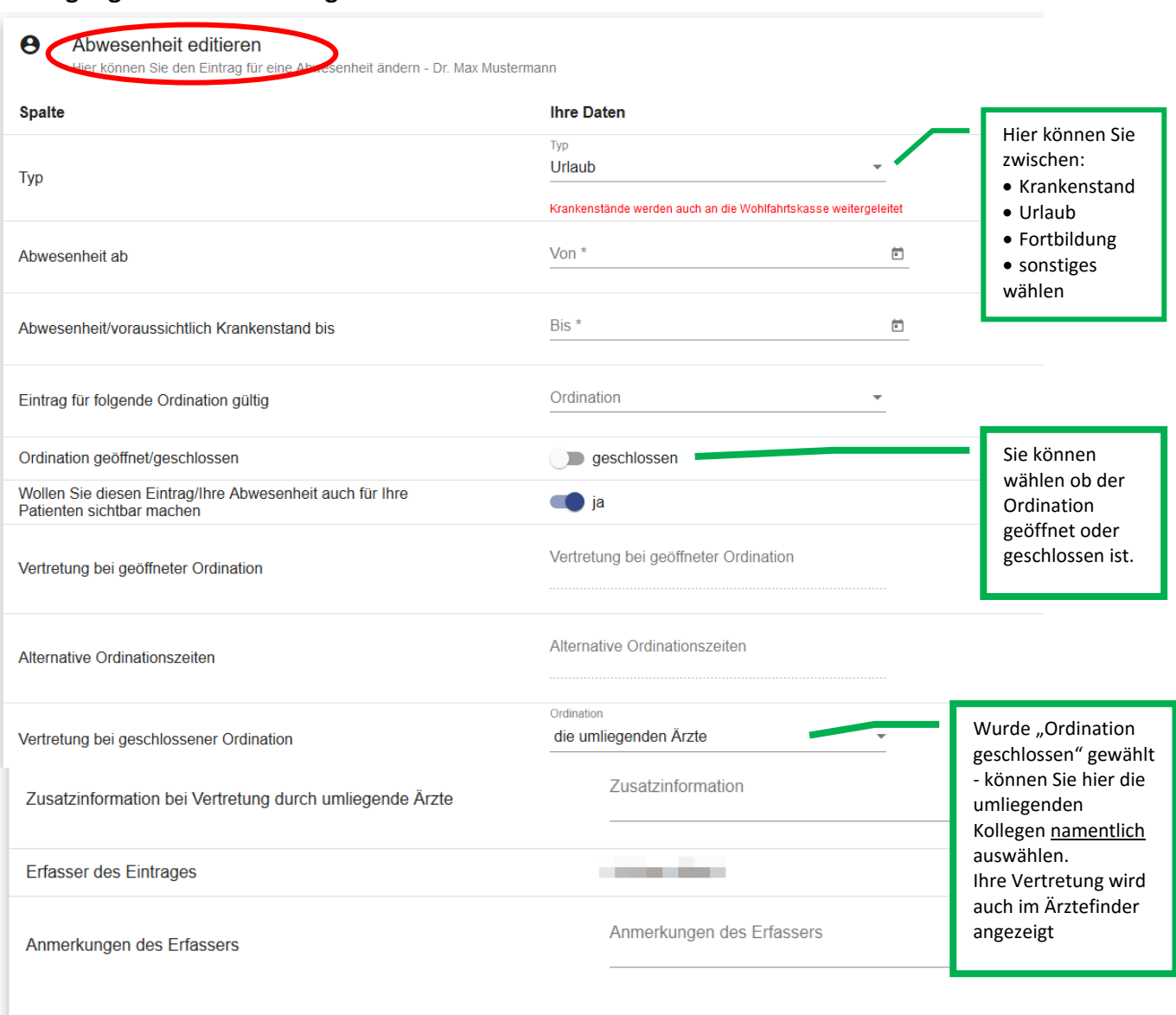

Ich nehme zur Kenntnis und mir ist bewusst, dass durch meine Eintragung im Ärztefinder die Information meiner Abwesenheit zu sehen ist. Geschlossene Ordinationen werden<br>aus dem Eingabefeld "Vertretung bei geöffneter Ordina

Änderungen speichern

#### <span id="page-10-0"></span>*Terminservicestelle – Daten bearbeiten – Service nur in OÖ. verfügbar*

Zwischen OÖGKK und Ärztekammer für OÖ wurden für alle niedergelassenen Fachärzte Zielwerte für Wartezeiten auf Termine vereinbart.

Um diese Zielwerte zu erreichen bzw. die Kapazitäten in der Ordination besser abbilden zu können, wurde das gemeinsam Projekt - die Terminservicestelle – eingerichtet, mit deren Hilfe Transparenz in der Wartezeitensituation erreicht werden soll.

Alle niedergelassenen Ärzte, die aus Kapazitätsgründen keine neuen Patienten mehr betreuen können oder die Wartezeitenzielwerte nicht erreichen, haben die Möglichkeit, sich an die Terminservicestelle bei der Ärztekammer für OÖ zu wenden bzw. die eigenen Daten der Ordination mittels dieses Service aktuell zu halten [\(terminservicestelle@aekooe.at\)](mailto:terminservicestelle@aekooe.at).

Um die Kapazitäten in Ihrer Ordination auf dem aktuellen Stand zu halten, erhalten Sie einmal im Quartal ein automatisch generiertes E-Mail mit dem Hinweis, Ihre Kapazitäten einzutragen, zu prüfen oder gegebenenfalls zu ändern.

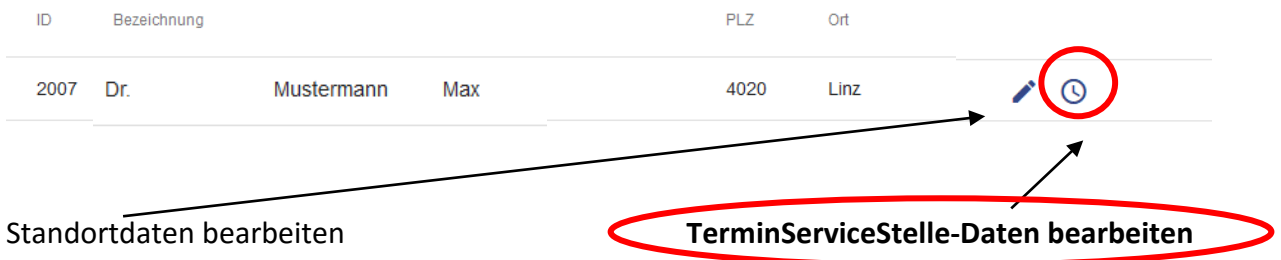

#### **ALLGEMEINMEDIZIN**

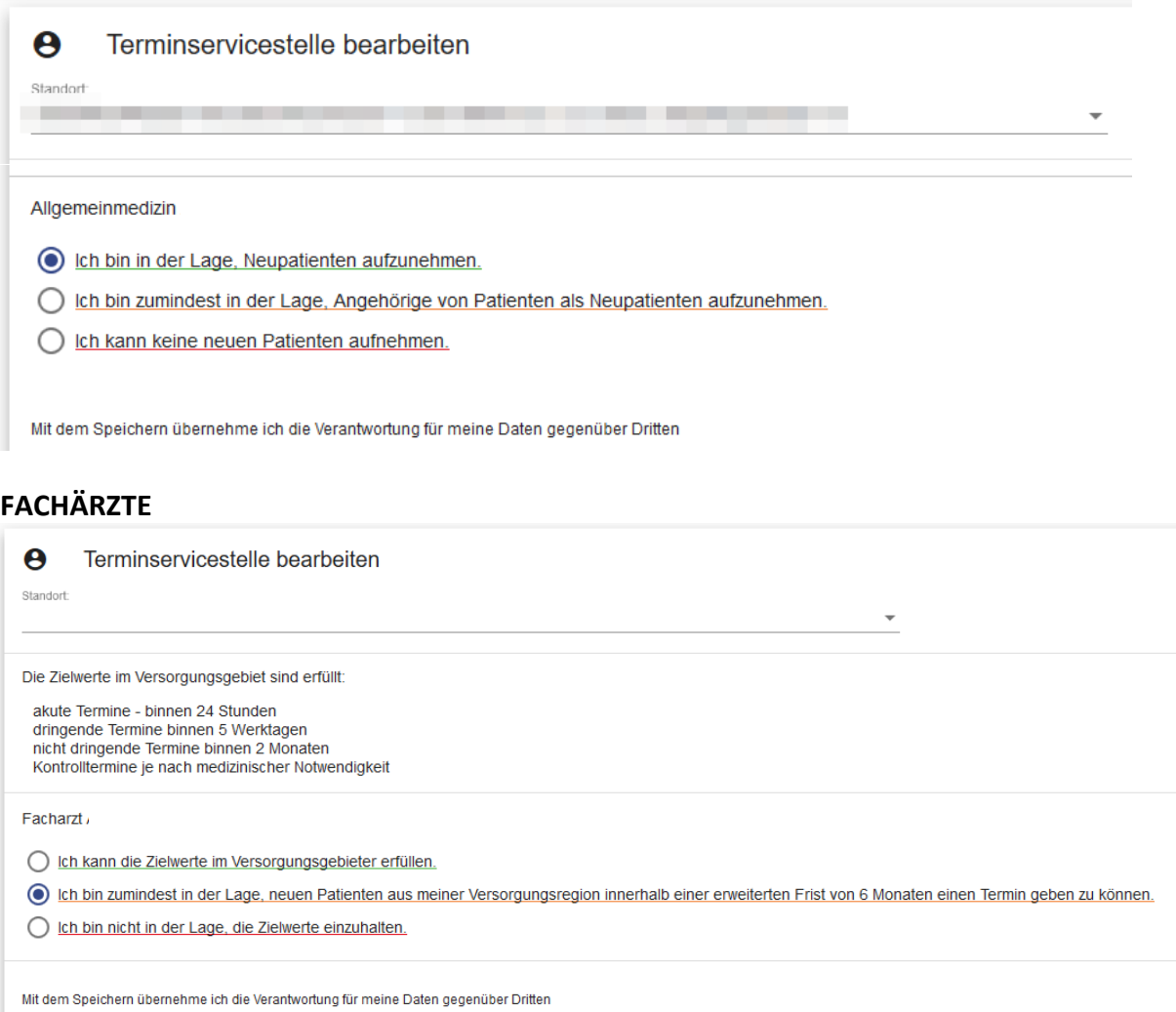

### **Sobald Sie Ihre Daten im Redaktionssystem gespeichert haben, sind diese auch in der Arztsuche verfügbar.**

#### <span id="page-12-0"></span>*Vertreterbörse*

ist eine Applikation, die eine Kontaktbörse für niedergelassene Ärzte darstellt, die einen Vertreter für ihre Ordination suchen sowie für Ärzte die einen niedergelassenen Arzt vertreten wollen.

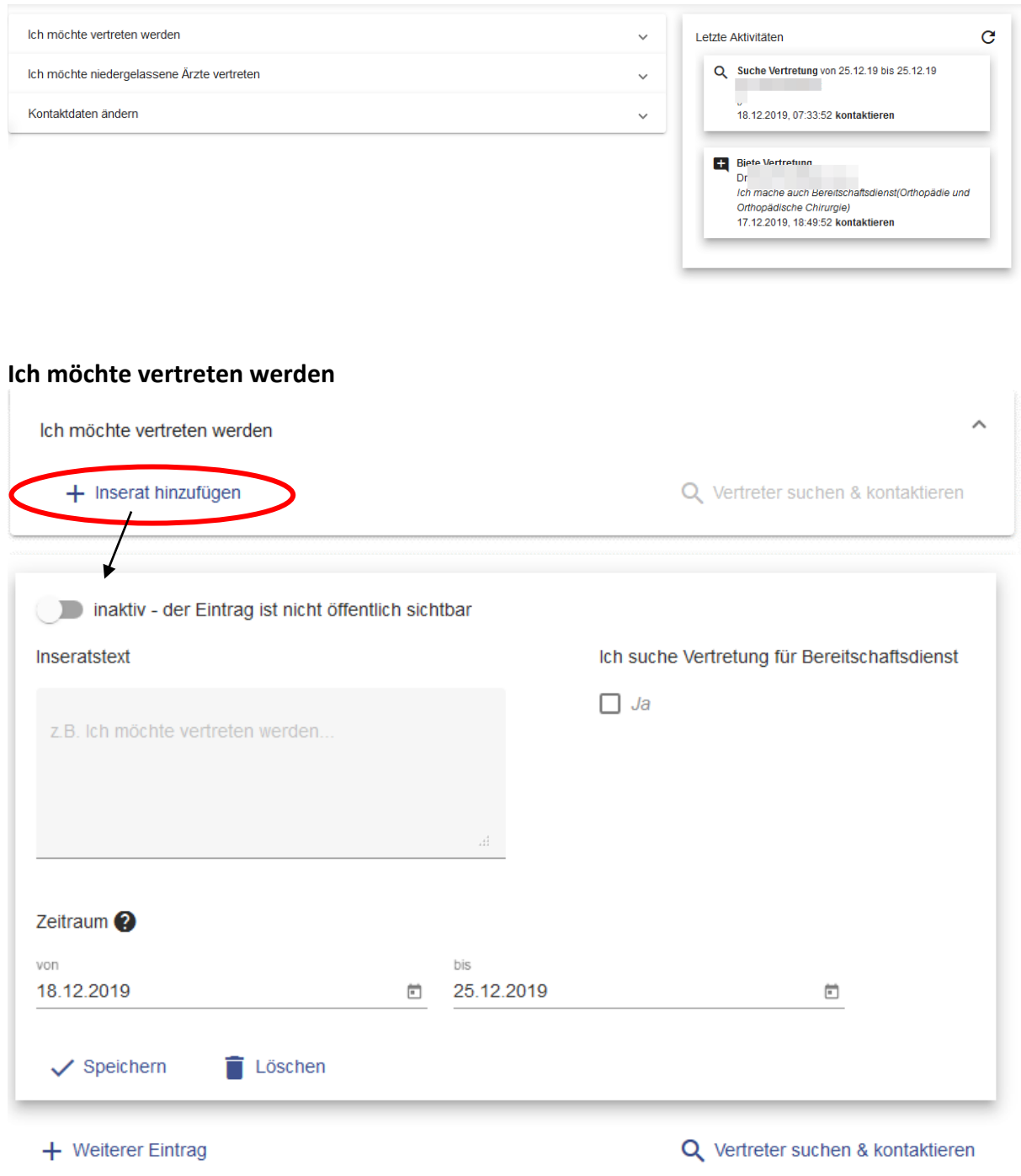

- Nach Ablauf des Zeitraums für das Inserat (Zeitraum x bis y) wird automatisch auf inaktiv geschaltet, das Insert bleibt mit Text aber gespeichert Sie können damit das alte abgelaufene Inserat wiederverwenden, indem es wieder auf aktiv gesetzt und der Zeitraum anpasst wird, Inseratstext kann so übertragen werden

#### **Ich möchte vertreten**

Ich möchte niedergelassene Ärzte vertreten

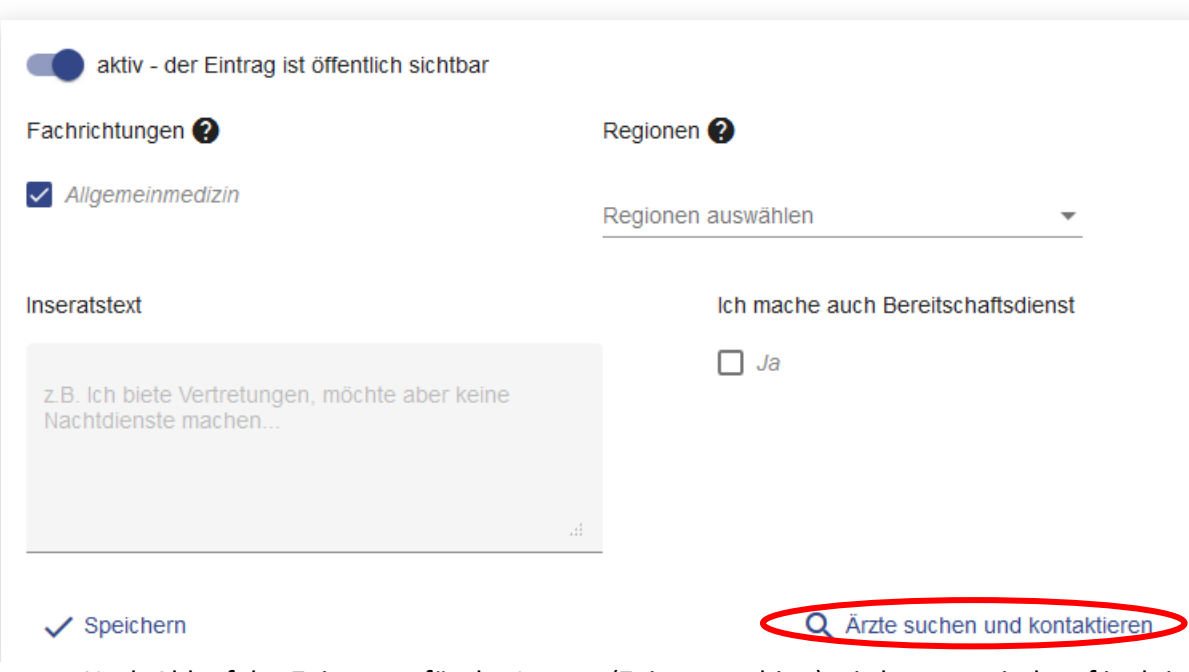

- Nach Ablauf des Zeitraums für das Inserat (Zeitraum x bis y) wird automatisch auf inaktiv geschaltet, das Insert bleibt mit Text aber gespeichert Sie können damit das alte abgelaufene Inserat wiederverwenden, indem es wieder auf aktiv gesetzt und der Zeitraum anpasst wird, Inserats Text kann so übertragen werden
- Ist ihr Eintrag öffentlich geschalten können sie über

Q Ärzte suchen und kontaktieren auch direkt mit mehrerren Kollegen aus Ihrer Region die eine Vertretung suche in Kontakt treten.

#### **Kontaktdaten ändern**

Kontaktdaten ändern

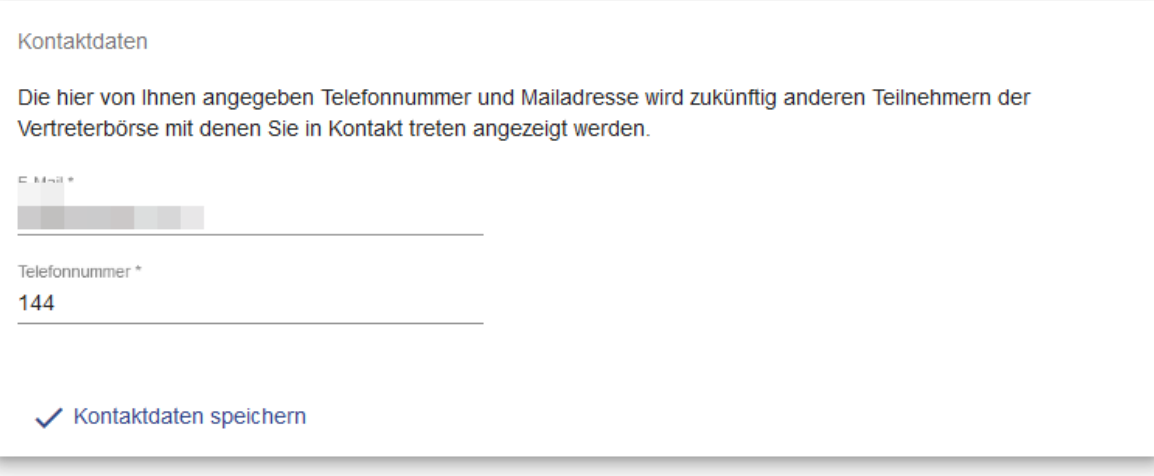

Die hier verwendeten Daten sind nur für die Vertreterbörse. Eine Änderung dieser Email Adresse ändert keine Daten im Ärztefinder bzw. auch nicht die Kommunikation mit Ihrer Landesärztekammer.

**Wie kann ich in Kontakt treten - Einzelkontakt**

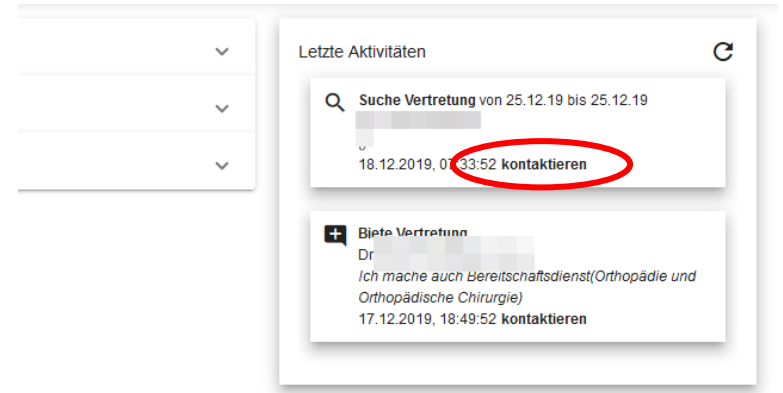

Im Aktivitätsfenster der Vertretungen können Sie mit "kontaktieren" und geht ein Fenster auf. Hier können Sie ihrer Nachricht noch etwas anfügen.

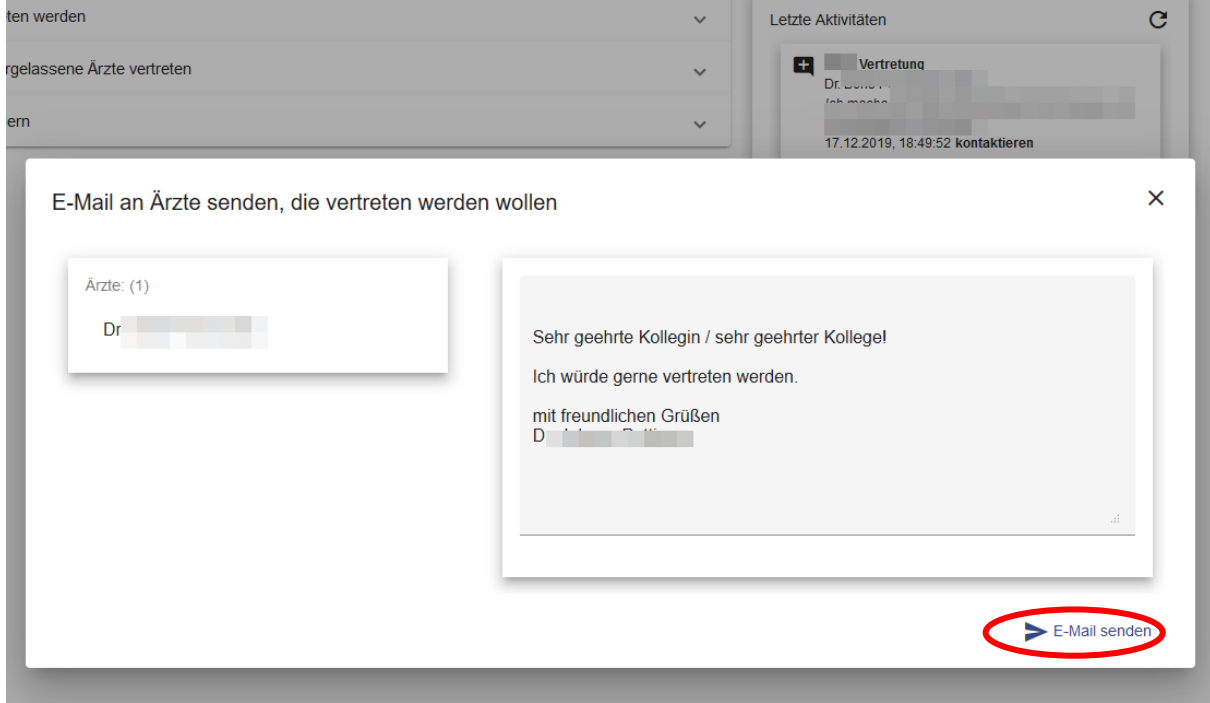

<span id="page-14-0"></span>Ihre Daten im Internet

*Unter folgenden Links finden Sie die Arztsuche:*

<span id="page-14-2"></span><span id="page-14-1"></span>*OÖ:* **https://arztsuche.aekooe.at (Subdomain – eigene Webseite) [www.aekooe.at](http://www.aekooe.at/) (Mitglieder Homepage der Ärztekammer für OÖ) [www.gesund-in-ooe.at](http://www.gesund-in-ooe.at/) (Patienten Homepage der Ärztekammer für OÖ)**

<span id="page-14-4"></span><span id="page-14-3"></span>*Sbg:* **https://arztsuche.aeksbg.at (Subdomain – eigene Webseite)**

#### <span id="page-15-0"></span>*Beispiele Ärztefinder:*

#### **Arztekammer arztekammer**  $aekn$  $\Omega$ Impressum **Arzte-Login** ltenberg. **Aschach** Hagenberg  $\frac{1}{2}$ Gallneukircher Prega waldi 99 Feldkirchen Wartberg ob<br>der Aist **Ottonchoir**  $99 -$ Tragwein **CHECK**  $\frac{1}{\sqrt{2}}$  $rac{1}{1000}$ ch kirch ei Eferding Steyregg st.<br>Georgen<br>an der Gusen Leonding Ried in de<br>Riedmark Schwertberg St. Marienkircher<br>an der Polsenz Luftenb  $\frac{1}{1000}$ Pasching  $\mathbb{R}$  $Perg$  $\int$ Langholzfeld Mauthau é  $W$ al Naam im<br>Machlande Bad<br>Schallerbach Hörsching Pyburg  $Av$ **Buchkircher** Freindor Fisching Windpassing Traun Asten Schlüßlberg Enns Ennsdorf Sankt<br>Pantaleon Ansfelde Welser Heide St. Flor Mach 24 Freehniss

#### Standard-Eintrag mit Ressourcenanzeige (nicht verfügbar in Sbg)

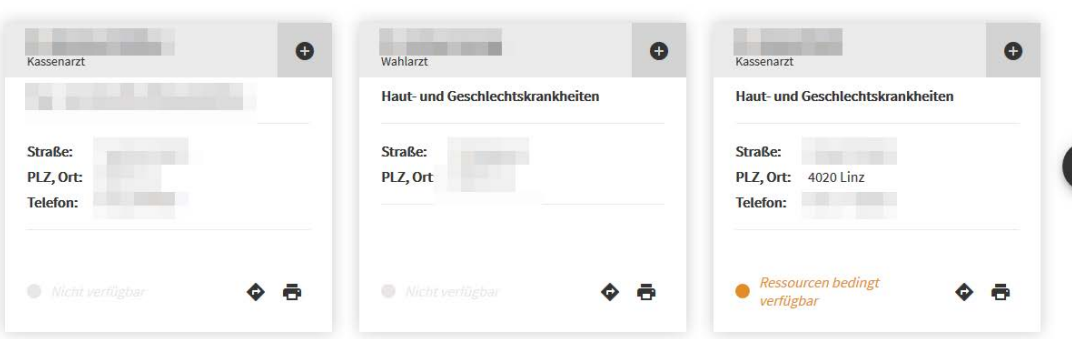

#### Detailansicht eines Standortes (nicht verfügbar in Sbg)

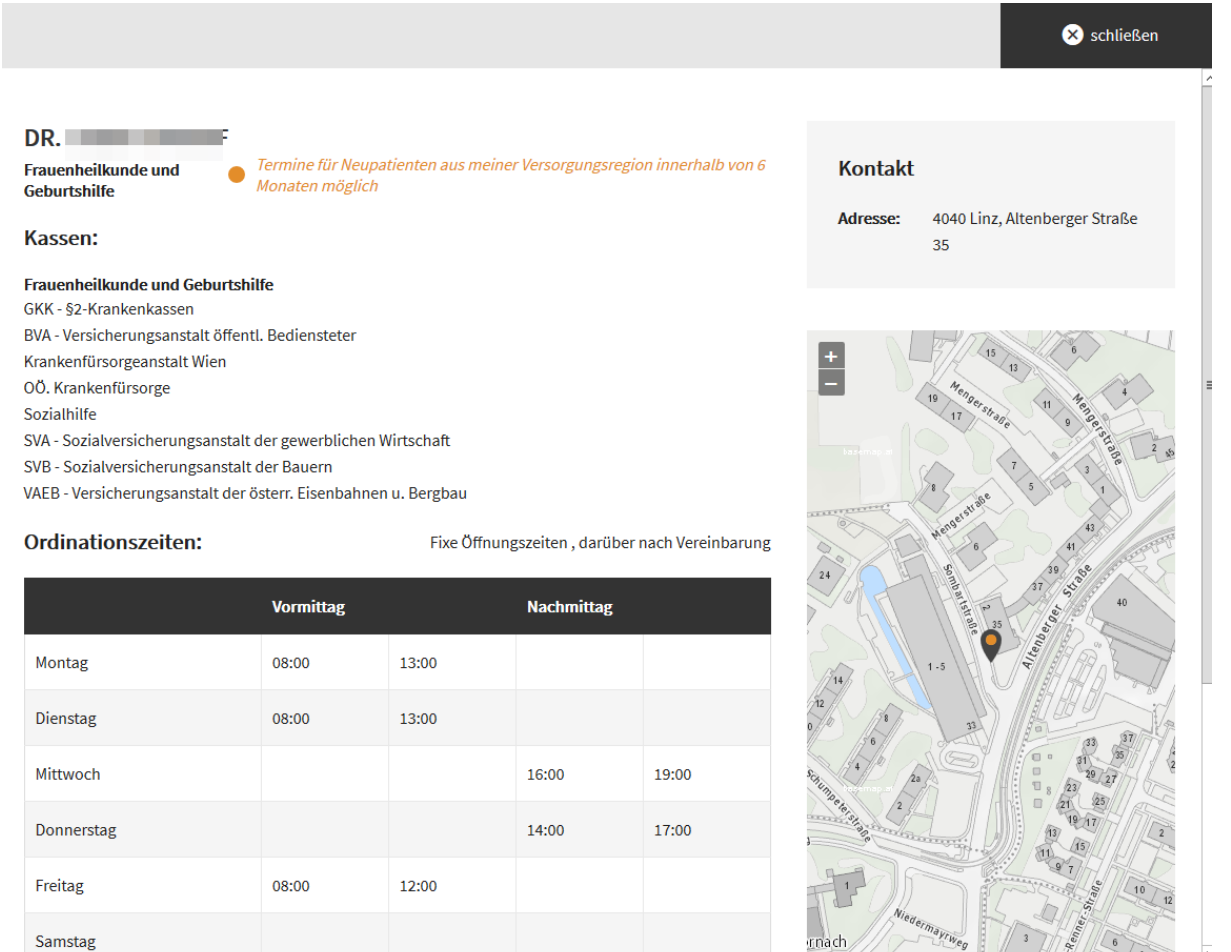

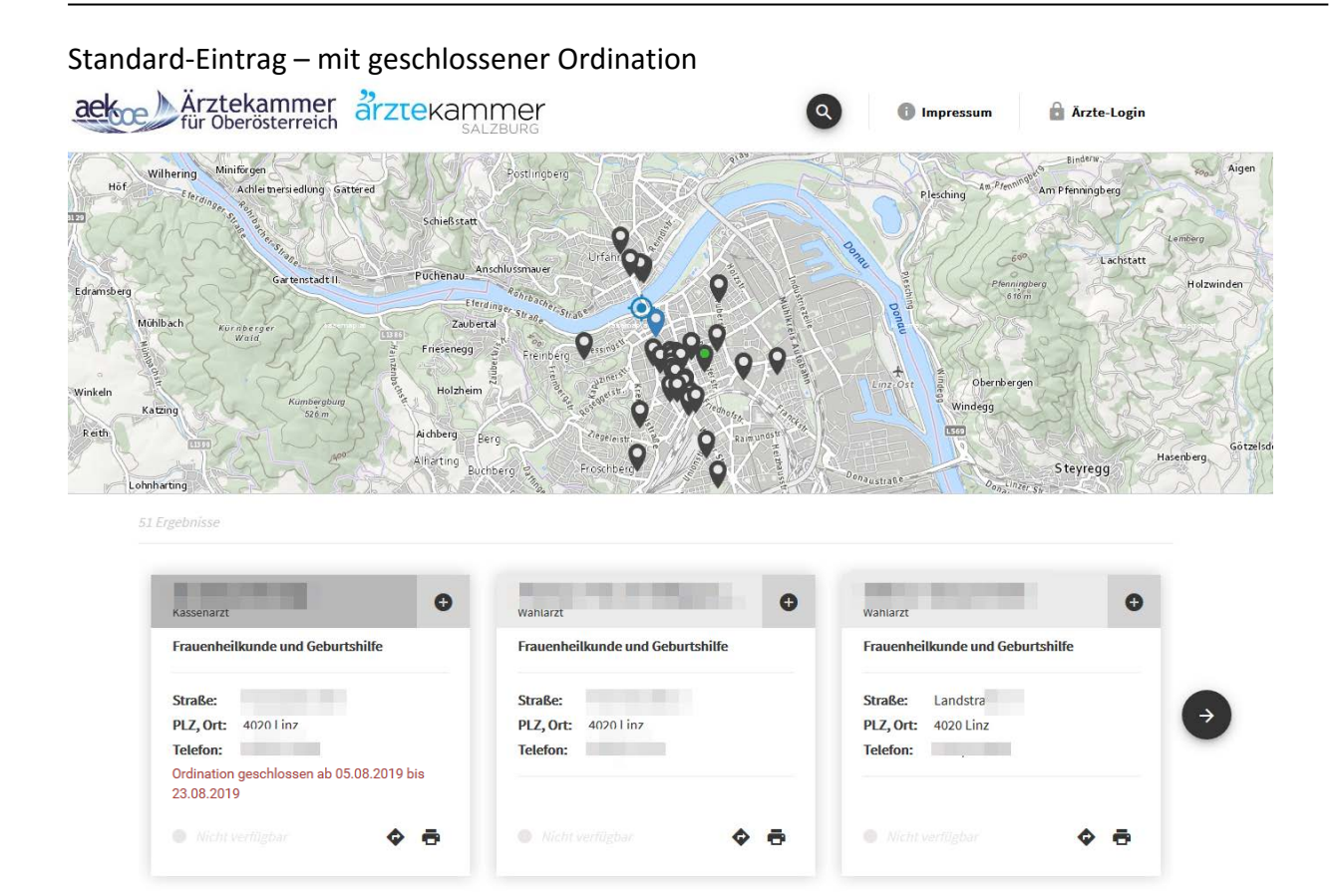

#### Detailansicht – mit Hinweise bei geschlossener Ordination

08:00 14:00

Es ist möglich direkt auf den Arzt der die Vertretung durchführt zu springen.

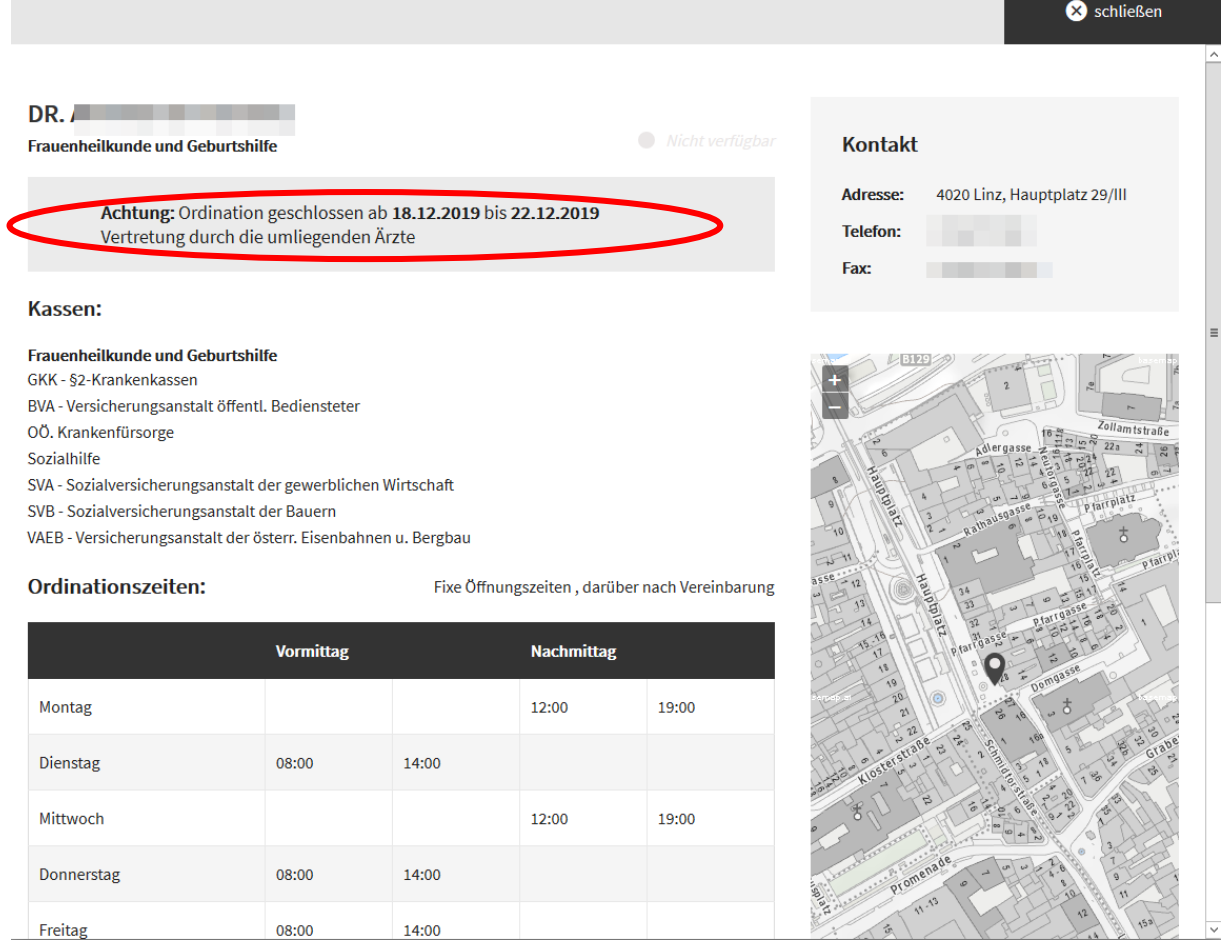

Freitag